# Федеральное государственное унитарное предприятие «Всероссийский научно-исследовательский институт метрологии им. Д.И. Менделеева» ФГУП «ВНИИМ им. Д.И. Менделеева»

# УТВЕРЖДАЮ

И.о. директора ФГУП «ВНИИМ»

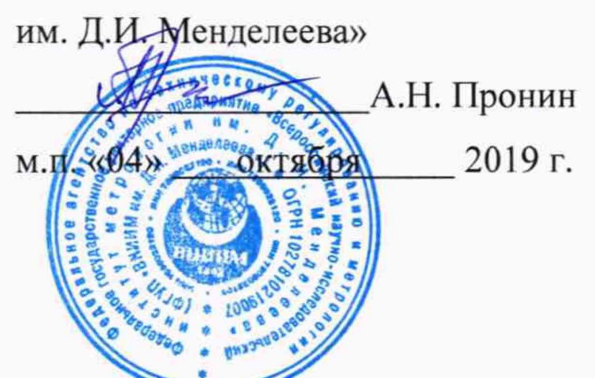

Государственная система обеспечения единетва измерений

# УСТАНОВКИ КАЛИБРОВОЧНЫЕ УДАРНЫЕ CS18

### Методика поверки

#### МП 2520-094-2019

И.о. руководителя лаборатории НИЛ 2520 ФГУП «ВНИИМ им. Д.И. Менделеева» Козляковский А.А. 2019 г.  $40$ y.

Настоящая методика поверки (далее МП) распространяется на установки калибровочные ударные CS18 (далее - установки), компании SPEKTRA Schwingungstechnik und Akustik GmbH, Германия и устанавливает методику их первичной и периодической поверок.

Первичная поверка проводится:

- при вводе в эксплуатацию;

- после ремонта.

# 1 Операции поверки

При проведении поверки выполняются операции, указанные в таблице 1. 1.1

Таблица 1 - Операции поверки

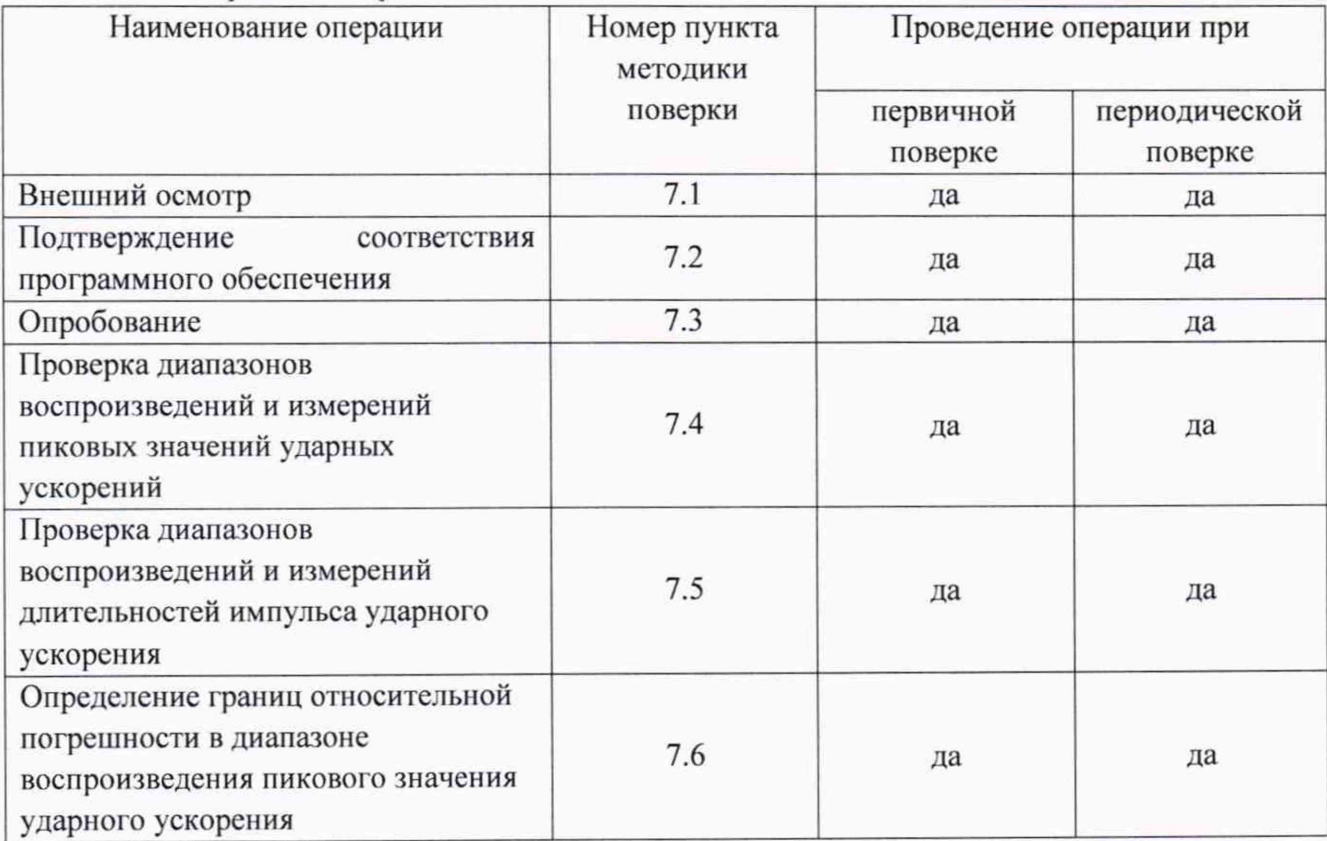

## **2 Средства поверки**

2.1 Перечень средств поверки представлен в таблице 2.

Таблица 2 - Средства поверки

| Номер     |                               | Обозначение нормативного документа,      |
|-----------|-------------------------------|------------------------------------------|
| пункта    | Наименование и тип основного  | регламентирующего технические требования |
| методики  | или вспомогательного средства | и (или) метрологические и основные       |
| поверки   | поверки                       | технические характеристики средства      |
|           |                               | поверки                                  |
|           | - Государственный             | ГОСТ 8.137-84 ГСИ. Государственный       |
| 7.4, 7.5, | специальный эталон единицы    | специальный эталон и государственная     |
| 7.6       | ускорения при ударном         | поверочная схема для средств измерения   |
|           | движении                      | ускорения при ударном движении           |

2.2 Средства измерений, применяемые при поверке должны быть поверены (калиброваны) и иметь действующие свидетельства о поверке (сертификаты калибровки).

2.3 Допускается применение других средств измерений и вспомогательного оборудования, не приведенных в таблице 2, но обеспечивающих определение (контроль) метрологических характеристик поверяемых средств измерений с требуемой точностью.

2.4 Методикой поверки не предусмотрена возможность проведения поверки отдельных измерительных каналов и (или) отдельных автономных блоков из состава средств измерений для меньшего числа измеряемых величин или на меньшем числе поддиапазонов измерений.

## 3 Требования к квалификации поверителей

Поверка установки осуществляется лицами, прошедшими специальную подготовку, аттестованными в качестве поверителей и изучившими нормативные документы (далее НД) на поверяемые средства измерений.

#### 4 Требования безопасности

4.1 При проведении поверки средства поверки и поверяемые средства, а также вспомогательное оборудование должны иметь защитное заземление, не допускается использование в качестве заземления корпусов силовых электрических и осветительных щитов и арматуру центрального отопления.

4.2 Меры безопасности при подготовке и проведении поверки должны соответствовать действующим требованиям ГОСТ 12.2.007.0-75 «Требования безопасности к электротехническому изделию и его частям».

4.3 Установку и подключение средств поверки, поверяемых средств, а также вспомогательного оборудования производить при выключенном источнике питания.

#### **5 Условия проведения поверки**

11ри проведении поверки должны быть соблюдены следующие условия: - температура окружающего воздуха, °С .от + 21 до + 25; - относительная влажность.% :................. от 30 до 75;

#### 6 Подготовка к поверке

6.1 Подготовка средств измерений к поверке должна производиться в соответствии с требованиями эксплуатационной документации на них.

6.2 При проведении поверки необходимо соблюдать требования раздела «Указания мер безопасности» инструкции по эксплуатации и других нормативных документов на средства измерений и испытательное оборудование.

6.3 Все операции поверки должны проводиться не менее чем двумя лицами, имеющими квалификационную группу по технике безопасности не ниже 3.

Все подключения и отключения к установке можно производить только при отключенном напряжении питания.

### 7 Проведение поверки

7.1 Внешний осмотр

7.1.1 При внешнем осмотре должно быть установлено соответствие установки следующим требованиям:

- отсутствие механических повреждений корпуса, соединительных кабелей и электрических разъемов, влияющих на работоспособность установки;

- соответствие комплектности и маркировки требованиям, установленным в технической документации установки;

- отсутствие загрязнений и выступающих заусенцев на контактирующих поверхностях вибропреобразователей;

- наличие всех крепежных элементов;

- резьбовые части электрических разъемов не должны иметь видимых повреждений;

- правильность монтажа установки.

7.1.2 Результат проверки считается положительным, если установка соответствует требованиям технической документации и признается пригодной к применению, если выполняется п. 7.1.1.

7.2 Подтверждение соответствия программного обеспечения

7.2.1 Процедура подтверждения соответствия программного обеспечения следующая: Для проверки автономного ПО:

- запустить программное обеспечение установки;

- в главном окне программы выбрать во вкладке «Help» пункт «Info»;

- откроется новое окно с информацией о программном обеспечении;

- провести проверку идентификационных данных программного обеспечения. Для проверки встроенного ПО:

- на экране виброметра нажать пиктограмму  $\mathscr{E}$  и войти в меню настроек;

- в меню нажать на кнопку «Obligatory Components»;

- на дисплее виброметра отобразится информация о программном обеспечении;

- провести проверку идентификационных данных программного обеспечения.

7.2.2 Результат подтверждения соответствия программного обеспечения считается положительным, если полученные идентификационные данные (идентификационное наименование и номер версии) программного обеспечения установки соответствуют идентификационным данным технической документации на установку.

7.3 Опробование

7.3.1 При проведении опробования проверяется правильность функционирования индикации приборов установок.

7.3.2 Включить установку, нажав клавишу включения питания. Проверить правильность подсветки приборов установки в соответствии с руководством по эксплуатации

7.3.3 Воспроизвести контрольный удар средней амплитуды ускорения и проверить его воспроизведение на экране ПК.

7.7.4 Результаты опробования считаются удовлетворительными, а установка пригодной, если при воспроизведении контрольного удара наблюдается соответствующая индикация на приборах установки.

7.4 Проверка диапазона воспроизведений и измерений пиковых значений ударных ускорений

7.4.1 Схема подключения установки для проведения поверки представлена в приложении А, рисунок А.1.

7.4.1 Установить на возбудителе механического волновода установки или на эталонный акселерометр (при использовании смежного эталонного акселерометра) эталонный вибропреобразователь из состава Государственного специального эталона единицы ускорения при ударном движении. При этом подсоединить эталонный акселерометр к входу СНА1, а эталонный вибропреобразователь к каналу СНА2.

7.4.2 Запустить процедуру выбрав режим «High Shock calibration» (калибровка сильным ударным возбуждением). Воспроизвести импульс ударного ускорения амплитудой 98 $\cdot 10^3$  м/с<sup>2</sup>.

7.4.3 Снять измеренное пиковое значение ударного ускорения установкой и эталонным вибропреобразователем. Занести эти показания в таблицу 2.

7.4.4 Повторить операции по п. 7.4.2 - 7.4.3 настоящей ПИ еще 9 раз.

7.4.5 Рассчитать относительное отклонение измерений ударного ускорения установкой и эталонным вибропреобразователем  $(\delta_a)$  для каждого из 10 измерений по формуле (1), %:

$$
\Delta_a = \frac{\mathbf{a}_{\text{CS18}} - \mathbf{a}_{\text{3} \cdot \text{i}}}{\mathbf{a}_{\text{3} \cdot \text{i}}} \cdot 100 \tag{1}
$$

Полученное значение занести в таблицу 2.

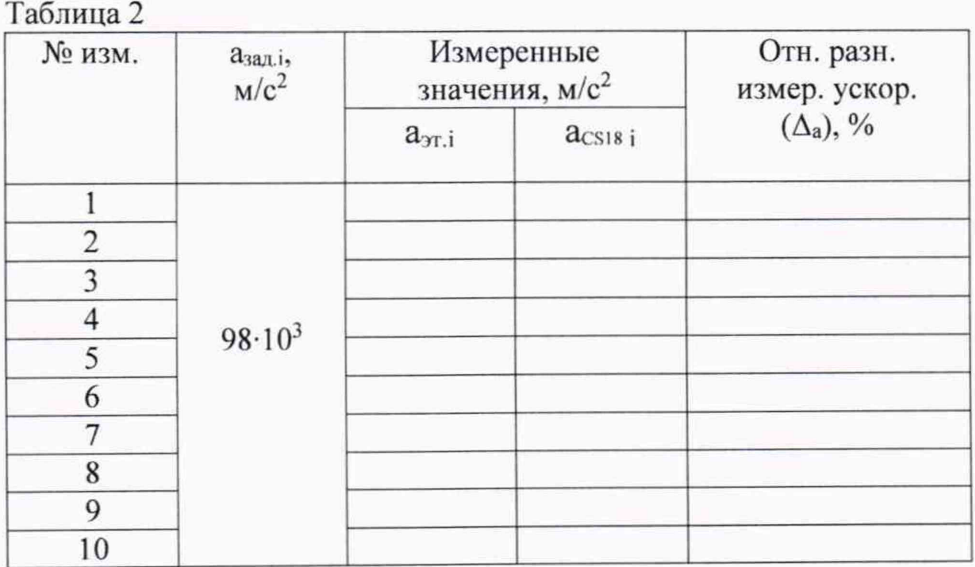

7.4.6 Повторить операции по п. 7.4.2 - 7.4.5 настоящей ПИ для не менее пяти значений из диапазона ударного ускорения, включая крайние точки.

*Примечание -* используемые эталонные акселерометры устанавливаются на установке модификации CS18 LMS на наковальню пневмопривода, на установке модификации CS18 LS на наковальню маятника, а на остальных установках - на торце механического волновода.

7.4.7 Результаты поверки считаются удовлетворительными, если диапазоны пиковых значений ударного ускорения установок соответствуют значениям, приведенным в таблице 3 .

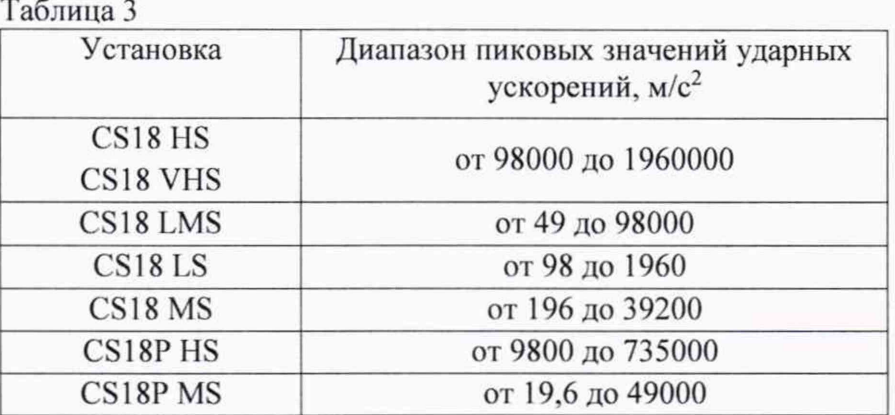

7.5 Проверка диапазона воспроизведений и измерений длительностей импульса ударного ускорения

7.5.1 Схема подключения установки CS18 для проведения поверки представлена в приложении А, рисунок А.1.

7.5.2 Выполнить операции по п. 7.4.2 - 7.4.3 настоящей МП.

7.5.3 Измерение длительности полусинусоидального импульса на уровне 0,1  $a_{3a\pi}$ . амплитуды пикового ударного ускорения (приложение А, рисунок А.2) производить совместно с измерениями ударного ускорения (см. п. 7.4) с экрана цифрового осциллографа с помощью курсоров длительности.

Занести измеренные значения длительности в таблицу 4.

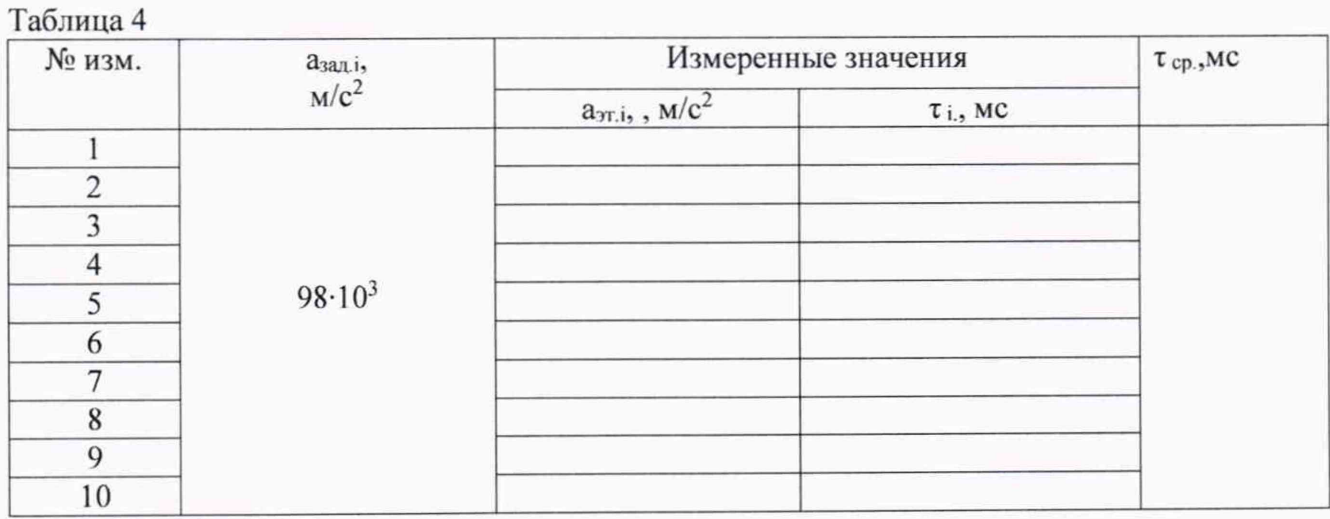

7.5.4 Повторить операции по п. 7.5.2 - 7.5.3 настоящей МП еще 9 раз.

7.5.5 Рассчитать среднее значение длительности импульса ударного ускорения, мс по формуле (2):

$$
\tau_{\rm cp.} = \frac{1}{10} \sum_{i=1}^{10} \tau_i
$$
\n(2)

Полученное значение занести в таблицу 4.

7.5.6 Повторить операции по п. 7.5.2 - 7.5.5 настоящей МП для заданных значений диапазона ударного ускорения:  $2.10^5$ ,  $5.10^5$ ,  $7.10^5$  и 98 $.10^4$  м/с<sup>2</sup>.

Примечание - используемые эталонные акселерометры устанавливаются на установке модификации CS18 LMS на наковальню пневмопривода, на установке модификации CS18 LS на наковальню маятника, а на остальных установках - на торце механического волновода.

7.5.7 Результаты поверки считаются удовлетворительными, если диапазоны длительностей импульса ударного ускорения установок CS18 соответствуют значениям, приведенным в таблице 5.

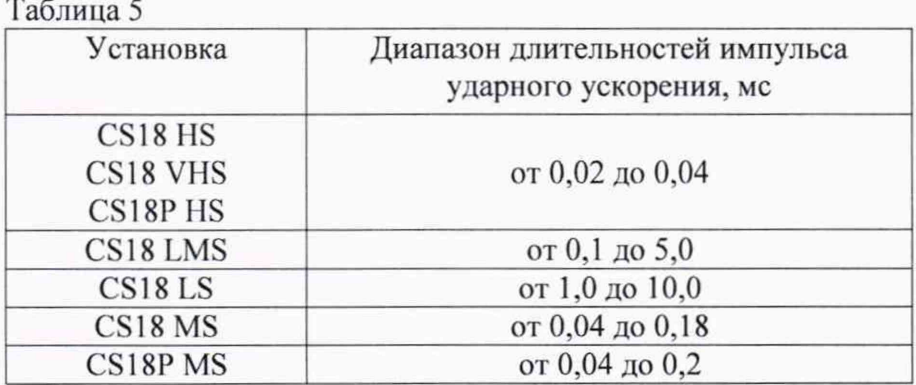

7.6 Определение доверительных границ относительной погрешности в диапазоне воспроизведения пикового значения ударного ускорения

7.6.1 Определение доверительных границ относительной погрешности в диапазоне воспроизведения пикового значения ударного ускорения производится расчетным путем по формуле (3),%:

$$
\delta_{\rm a} = 1,1\sqrt{\left(\Delta_{\rm a\,max}\right)^2 + \left(\delta_{\rm yr, HII}\right)^2 + \left(\delta_{\rm np}\right)^2} \tag{3}
$$

где:  $\Delta$ <sub>а max</sub> - максимальное значение относительной разности измерения ударного ускорения в измеряемом диапазоне (п. 7.4), %;

измерения эталонного измерительного  $\delta$ <sub>эт. ИП</sub> - погрешность вибропреобразователя (акселерометра), %;

 $\delta_{\text{np}}$ . - погрешность измерения прибора, измеряющего ударное ускорение (усилитель заряда и осциллограф, входящие в измерительную цепочку), %.

7.6.2 Результаты поверки считаются удовлетворительными, если доверительные границы относительной погрешности в диапазоне воспроизведения пикового значения ударного ускорения для установок в указанных поддиапазонах не превышает значений, приведенных в таблице 6:

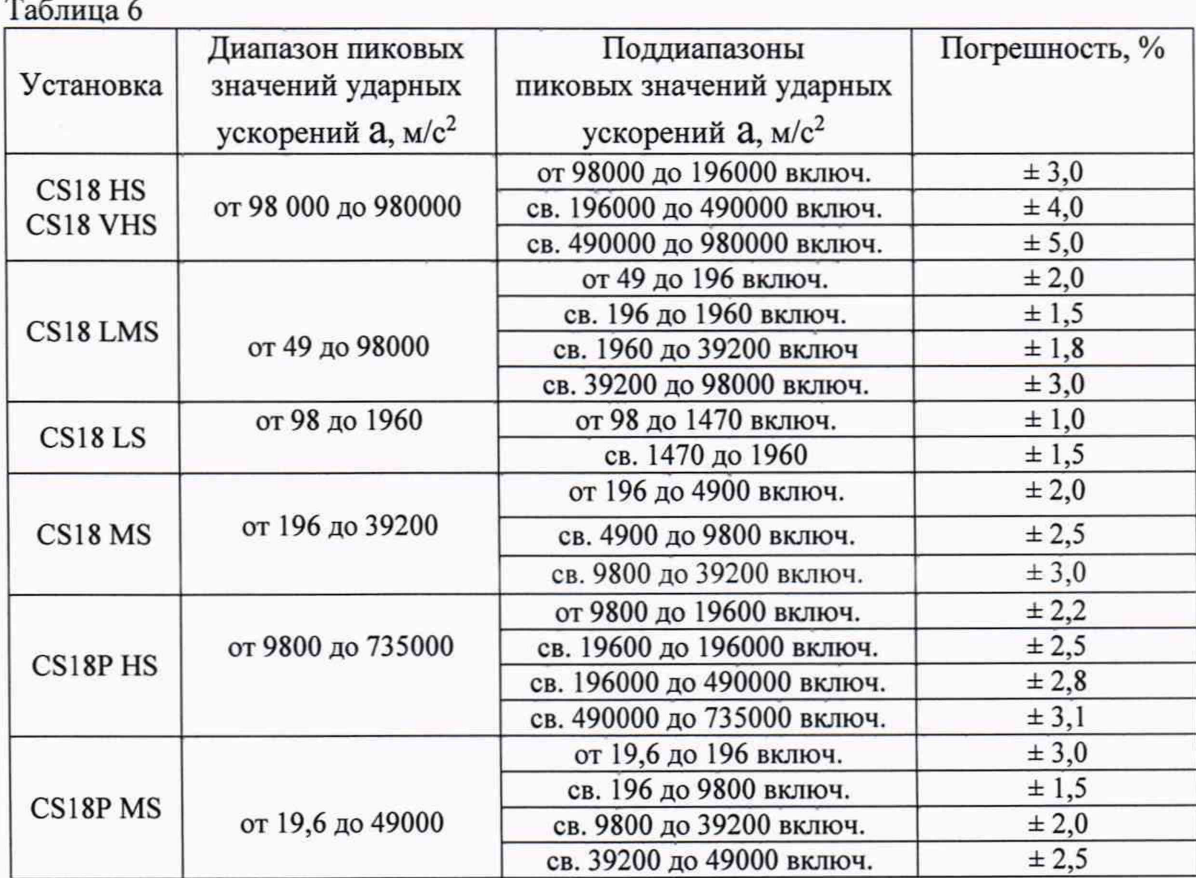

# 8 Оформление результатов поверки

8.1 Результаты поверки считаются положительными, если характеристики установки удовлетворяют всем требованиям данной методики. В этом случае на установку выдается свидетельство о поверке в установленном порядке.

8.2 Знак поверки наносится на свидетельство о поверке.

8.3 При отрицательных результатах установка к применению не допускается и на нее выдается извещение о непригодности с указанием причин.

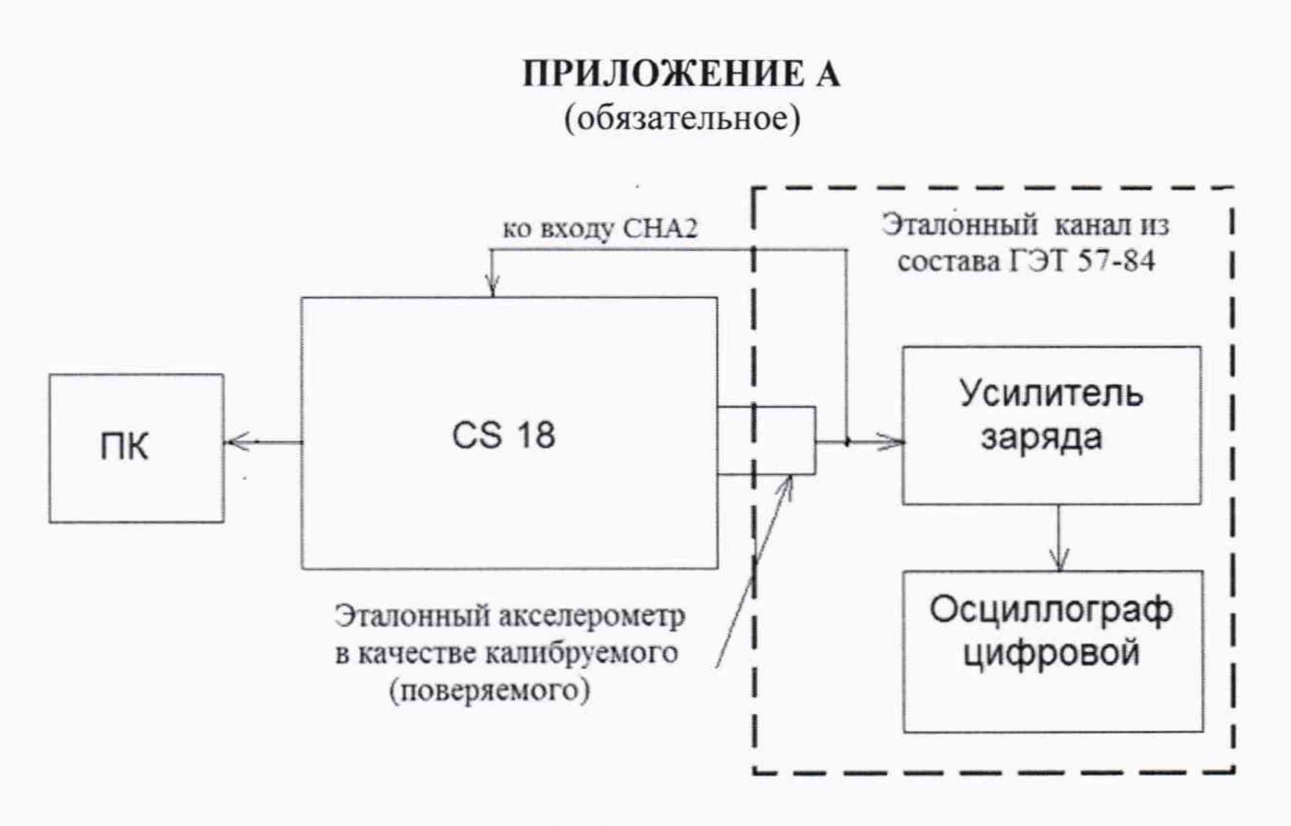

Рисунок А.1 - Схема подключения установки CS18

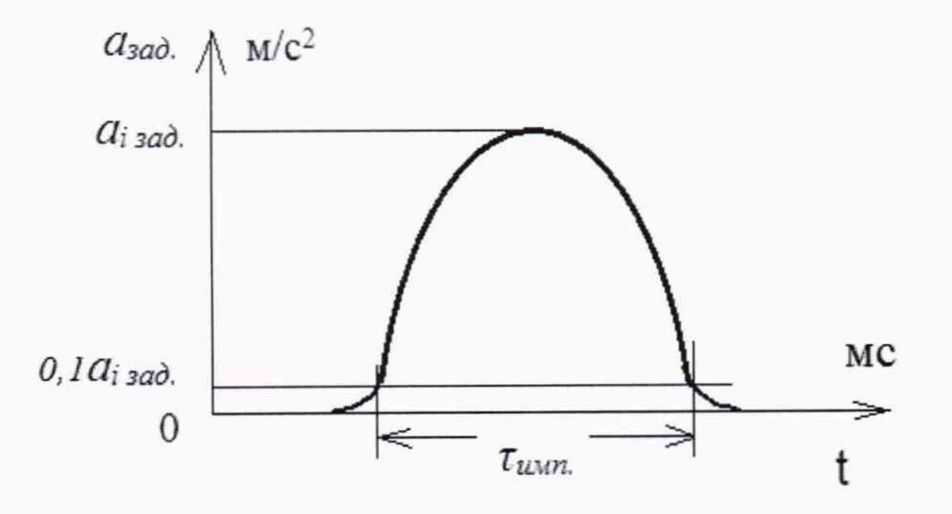

где  $a_{i\text{ and }i}$  – заданное пиковое значение амплитуды і-того импульса ударного ускорения.

Рисунок А.2 - Измерение длительности полусинусоидального импульса